004.6<br>BRAd<br>1998

 $\mathcal{O}^{(n)}_{\mathcal{D}^{(n)}_{\mathcal{D}^{(n)}}}$ 

 $PENAG$ 

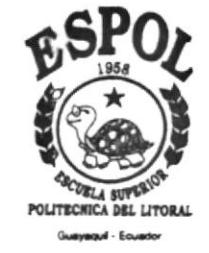

#### **ESCUELA SUPERIOR** POLITÉCNICA DEL LITORAL

Facultad de Ingeniería en Electricidad y Computación Licenciatura en Sistemas de Información

## "Diseño, Desarrollo e Implementación de un Sitio Web para la Escuela de Postgrado en Administración de Empresas de la ESPOL "

**TESIS DE GRADO** Previa a la obtención del título de: "LICENCIADO EN SISTEMAS DE INFORMACIÓN"

> Presentado por: **JULIA BRAVO GONZALEZ** FREDDY GORDILLO CARRILLO **MERCY ZAMBRANO YONFA**

> > Guayaquil - Ecuador

1998

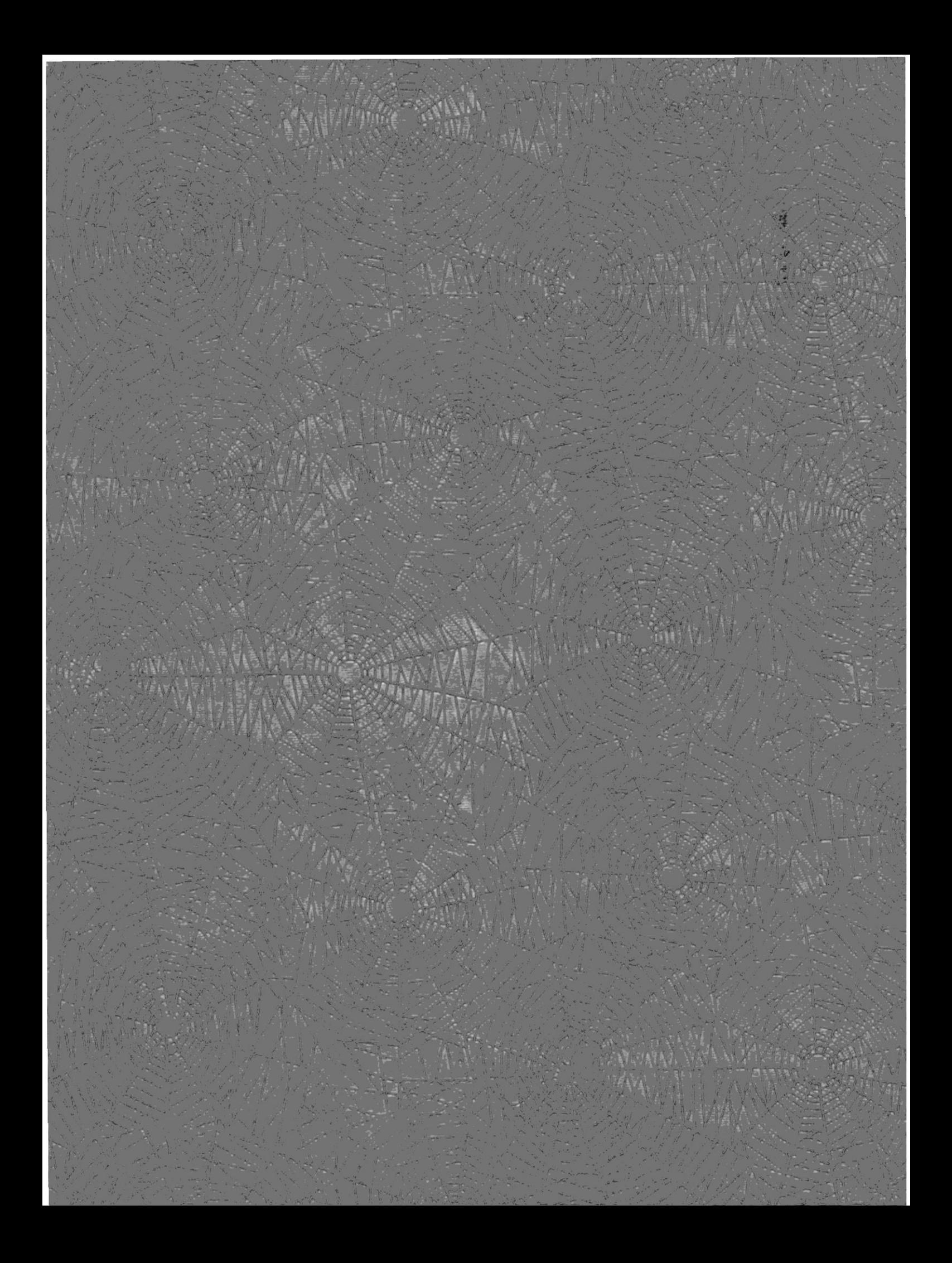

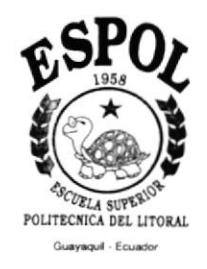

### **ESCUELA SUPERIOR** POLITÉCNICA DEL LITORAL

Facultad de Ingeniería en Electricidad y Computación Licenciatura en Sistemas de Información

## "Diseño, Desarrollo e Implementación de un Sitio Web para la Escuela de Postgrado en Administración de Empresas de la ESPOL"

**TESIS DE GRADO** Previa a la obtención del título de: "LICENCIADO EN SISTEMAS DE INFORMACIÓN"

> Presentado por: **JULIA BRAVO GONZALEZ** FREDDY GORDILLO CARRILLO **MERCY ZAMBRANO YONFA**

> > Guayaquil - Ecuador

 $\frac{1}{2\pi}$  and  $\frac{1}{2\pi}$  and  $\frac{1}{2\pi}$ 

1998

 $\label{eq:2} \begin{split} \mathbb{E}[\mathcal{A}^{(1)}] & = \mathbb{E}[\mathcal{A}^{(1)}] \mathbb{E}[\mathcal{A}^{(1)}] \mathbb{E}[\mathcal{A}^{(1)}] \mathbb{E}[\mathcal{A}^{(1)}] \mathbb{E}[\mathcal{A}^{(1)}] \mathbb{E}[\mathcal{A}^{(1)}] \mathbb{E}[\mathcal{A}^{(1)}] \mathbb{E}[\mathcal{A}^{(1)}] \mathbb{E}[\mathcal{A}^{(1)}] \mathbb{E}[\mathcal{A}^{(1)}] \mathbb{E}[\mathcal{A}^{(1)}] \math$ 

 $\label{eq:2.1} \mathcal{L}_{\text{max}} = \frac{1}{2} \sum_{i=1}^{N} \frac{1}{2} \sum_{i=1}^{N} \frac{1}{2} \sum_{i=1}^{N} \frac{1}{2} \sum_{i=1}^{N} \frac{1}{2} \sum_{i=1}^{N} \frac{1}{2} \sum_{i=1}^{N} \frac{1}{2} \sum_{i=1}^{N} \frac{1}{2} \sum_{i=1}^{N} \frac{1}{2} \sum_{i=1}^{N} \frac{1}{2} \sum_{i=1}^{N} \frac{1}{2} \sum_{i=1}^{N} \frac{1}{2} \sum_{i=$ 

 $\bigl($ 

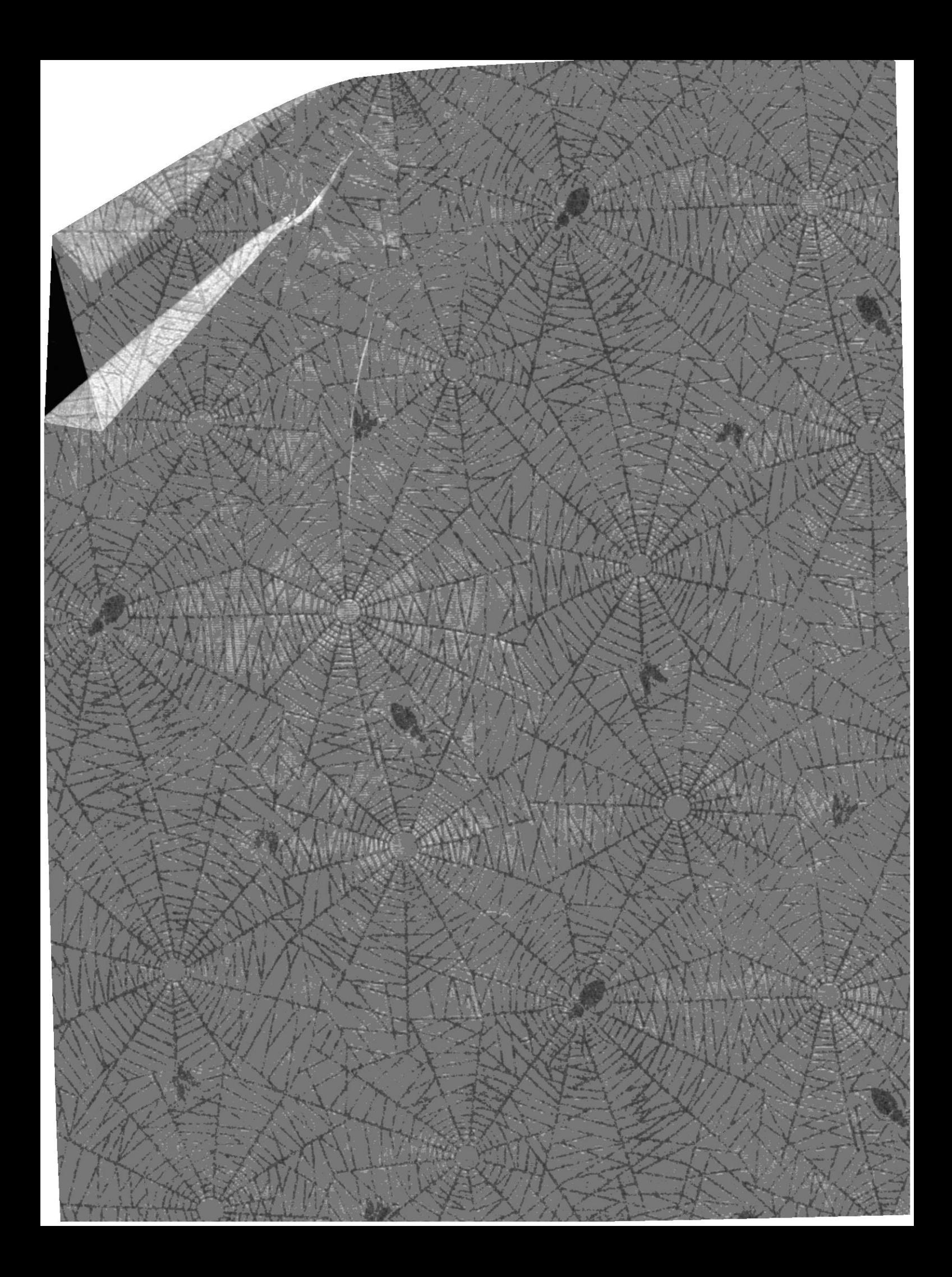

### AGRADECIMIENTO

A nuestros Profesores, y de manera especial a los Ingenieros Guido Caicedo y Carlos Monsalve, por los conocimientos impartidos. Gracias, por vuestra colaboración y comprensión.

 $\mathfrak{g}$ 

 $\overline{\mathbf{r}}$ 

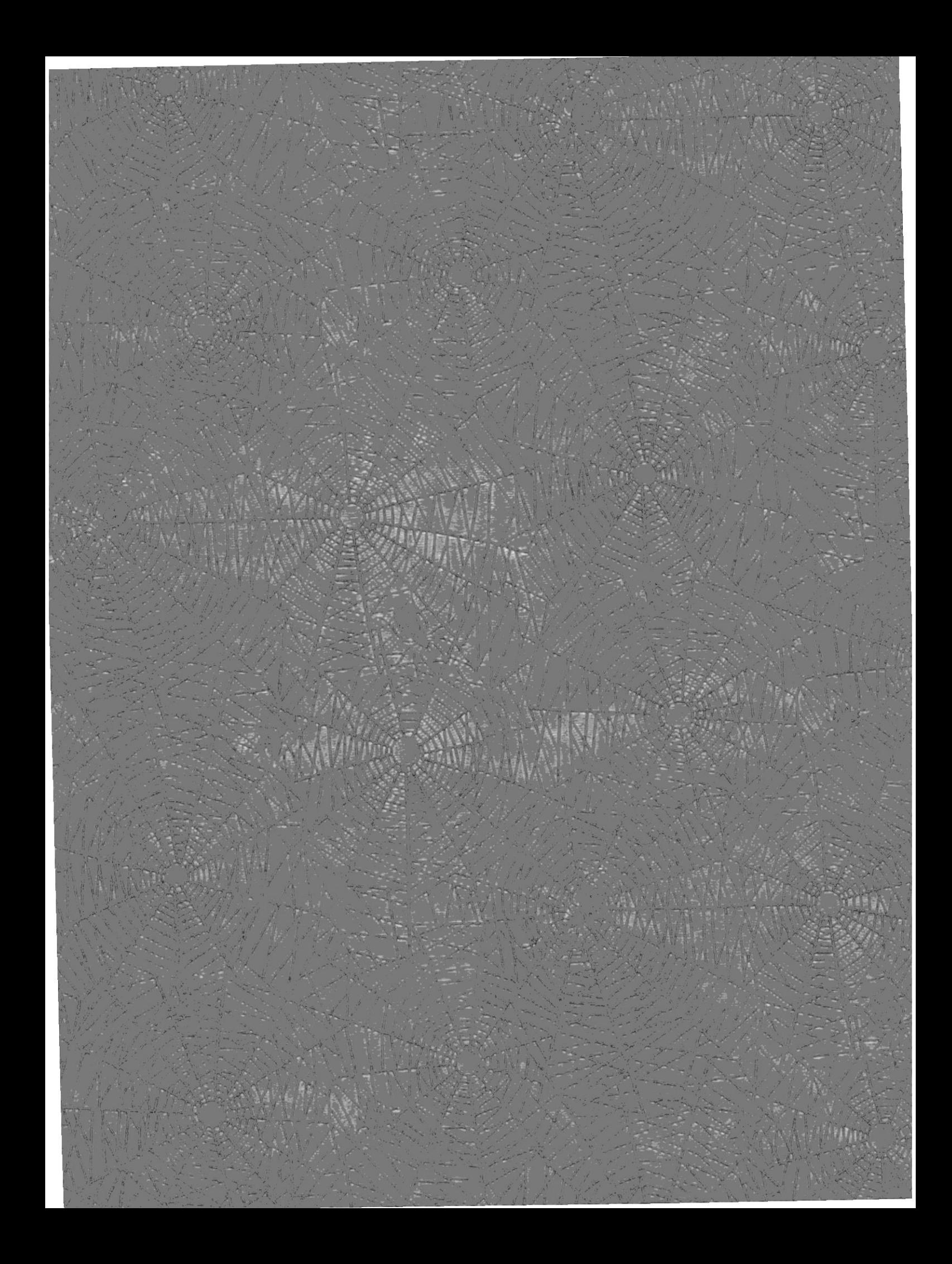

**TRIBUNAL** 

Xng. Guido Caicedo

Parlos Monsche S.

 $\overline{1}$ 

Ing. Carlos Monsalve

ran saucox

Ing. Juan Santos

 $\mathcal{O}(1)^{n-1}$  $5172$  $\epsilon_{\text{univ}}$ PENAS

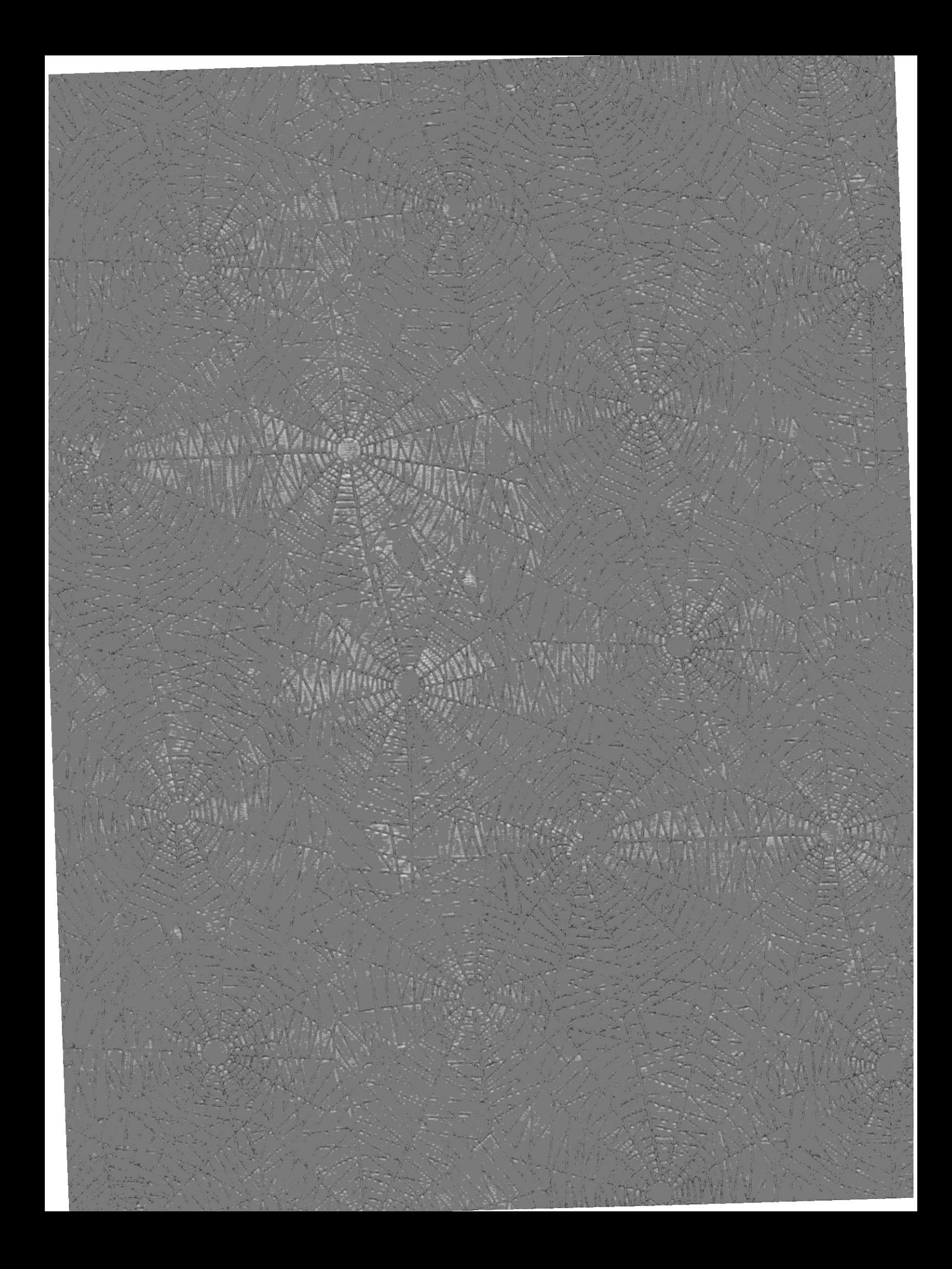

### DECLARACION EXPRESA

"La responsabilidad por los hechos, ideas y doctrinas expuestos corresponden en esta tesis, nos exclusivamente; y, el patrimonio intelectual de la misma, a la ESCUELA SUPERIOR POLITECNICA DEL LITORAL".

(Reglamento de Exámenes y Títulos profesionales de la ESPOL).

VO<sub>G</sub>

FREDDY GÓRDILLO C.

MERCY ZAMBRANO Y.

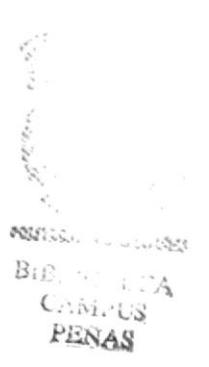

### RESUMEN

El presente trabajo de Diseño e Implantación de un sitio Web para la ESPAE, comprende tres capítulos:

- \* La descripción de la ESPAE, Institución para la cual se realizó el trabajo, su presentación, misión, objetivos, mercado y estrategias.
- \* El diseño del sitio Web, sus objetivos, hocio guiénes está dirig¡do, y los estóndores empleados para el diseño.
- $\cdot$  La documentación de los programas ejecutados en la presentación del sitio Web.

## TABLA DE CONTENIDO

ಿಲೆ

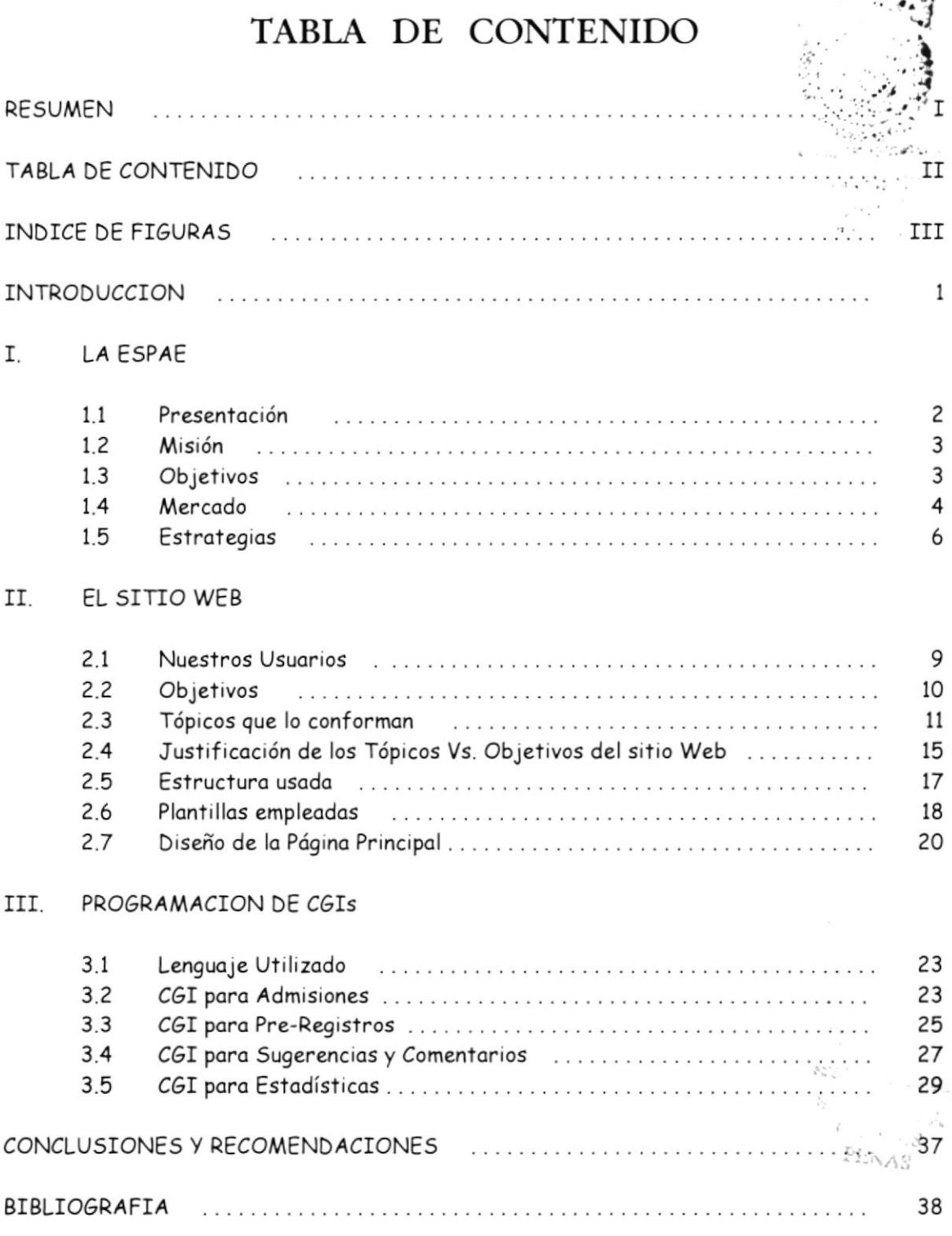

## INDICE DE FIGURAS

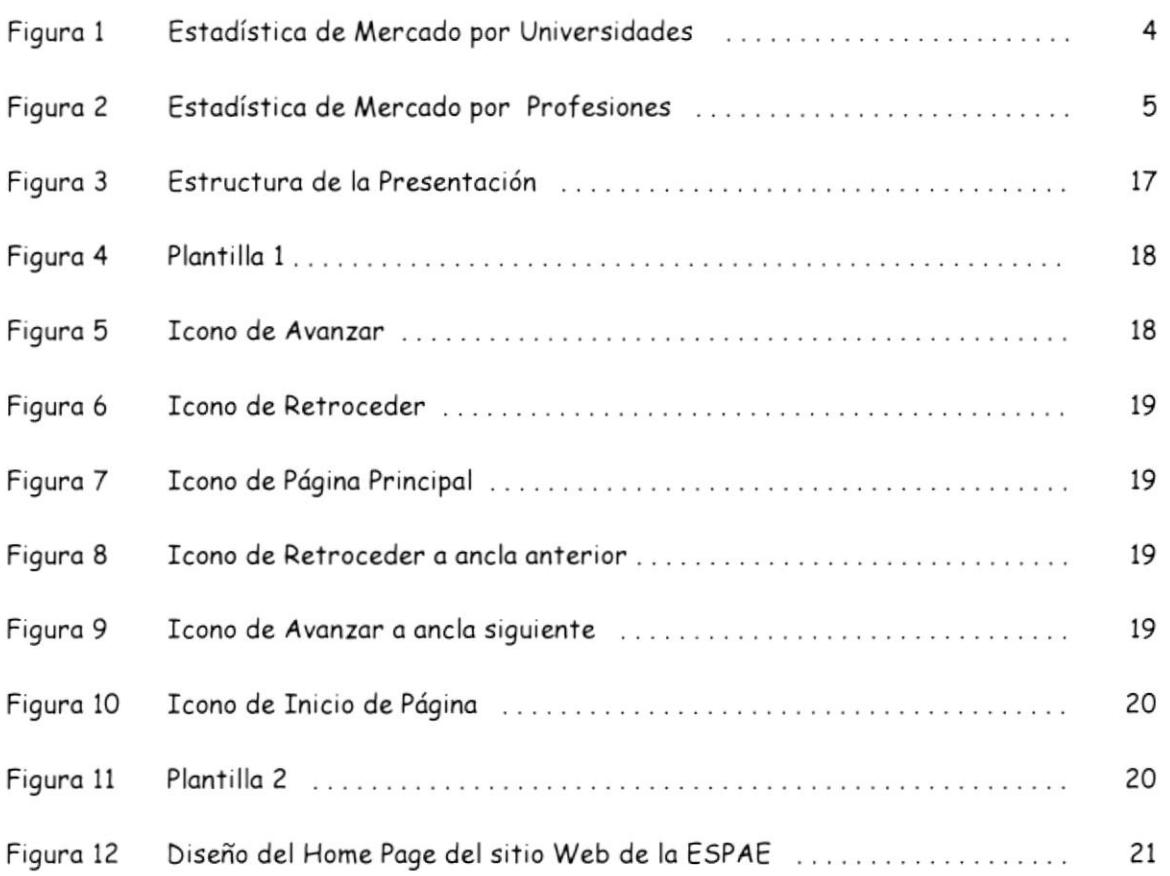

 $\begin{aligned} &\mathfrak{log}_{G}(\tau),\\ &\mathcal{S}_{\tau_A}(\tau). \end{aligned}$  $\frac{1}{\epsilon}$ 

### **INTRODUCCION**

El presente trabajo comprende el diseño y la implantación de un sitio Web para la Escuela de Postgrado en Administración de Empresas (ESPAE), de la ESPOL.

El sitio Web ha sido diseñado de acuerdo a los objetivos de la Institución, y busca ayudar a cumplir parte de la misión y colaborar con las estrategias emprendidas por la empresa.

De igual manera nuestra intención es facilitar la obtención de información de miles de profesionales que tienen acceso a la INTERNET, y aspiran continuar capacitándose constantemente.

 $\delta \mathfrak{g}_{\mathcal{Q},\mathcal{V},\mathcal{Z}}$ . Wones PENAS

 $\tau^{\ast}$  $\frac{1}{\sqrt{2}}$  $\mathcal{O}^\infty_{\text{GUT}}$  .  $\bar{B}B_{11}$  . ena<br>Elizage  $\vert$ 

 $\bar{1}$ 

 $\sim$   $\sim$ 

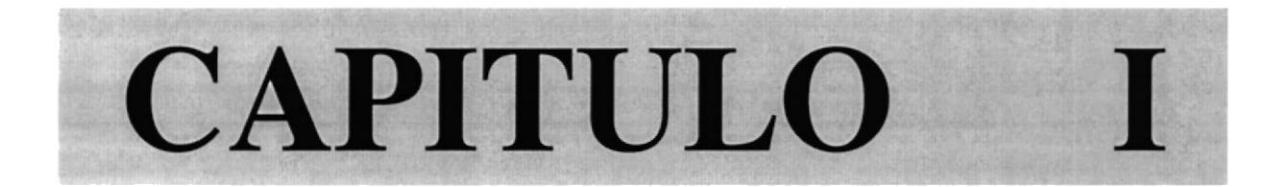

# LA ESPAE

 $\sim$   $\sim$ 

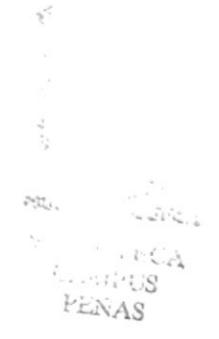

### LA ESPAE

#### 11 Presentación

La Escuela Superior Politécnica del Litoral creó el 29 de noviembre de 1983, mediante resolución No. 8311-369, el programa de Postgrado en Administración de Empresas, el mismo que inició actividades en mayo de 1984, ofreciendo una Maestría en Administración de Empresas; programa que cuenta en la actualidad con doce promociones de graduados.

En 1993 el Consejo Politécnico cambió su nominación a Escuela de Postgrado en Administración de Empresas, ESPAE.

Esta Escuela de Graduados, la primera en la región, abrió para los graduados de diferentes carreras universitarias, la posibilidad de una formación superior acorde a las exigencias y desafíos del ambiente de los negocios de hoy y del futuro.

En 1995 la ESPAE introduce la modalidad Ejecutiva para los programas de Maestría, como parte de su compromiso con la formación de líderes empresariales, en función de las necesidades de nuestra sociedad. Se crean también los postgrados de .<br>Especialidad en Marketing y Gerencia de Servicios de Salud y en 1996 las Especialidades en Banca y Finanzas y Gerencia de Recursos Humanos. d§

> (. §,\*\  $\mathcal{O}$  . fünger;  $Bi_{BLR}$ . :  $\mathcal{C}\hspace{-0.5ex}\textit{AMi}\cdot \iota_{\mathcal{V}\mathcal{S}}$ PENAS 'ri

La ESPAE mantiene convenios de cooperación con importantes universidades de Latinoamérica y Estados Unidos, lo que permite ofrecer programas académicos octuolizados

#### 1.2 Misión

"Generar conocimiento e impartir la mejor formación en Administración, de acuerdo a los requerimientos de desarrollo de la sociedad, en una permanente integración con lo mismo. dentro de lo filosofío y finolidod de lo ESPOL'.

#### <sup>I</sup>.3 Objetivos

Los objetivos de la Escuela de Postgrado en Administración de Empresas, son:

- \* Ofrecer programas en diferentes provincias del Ecuador.
- \* Esioblecer convenios con universidodes extronjeros con el propósiio de diversificar programas y transferir tecnología educativa en beneficio de los estudiontes de lo ESPAE
- $\cdot$  Introducir en el mercado la educación virtual (Educación a distancia).
- .!. Brindor un servicio de primero, dor o conocer el profesionolismo y el olconce del propósito de servir de la ESPAE, para que los clientes consideren nuestro producto como el mejor.

\* Fortalecer la captación de recursos provenientes de los programas ofrecidos.

#### $1.4$ Mercado

Está constituido por profesionales que han realizado estudios de pregrado en diferentes universidades del Ecuador y del extranjero.

Sin embargo, según las estadísticas el mayor número de los estudiantes (56%), son graduados en diferentes profesiones que ofrece la ESPOL, el 36% de otras universidades de Guayaquil y el 8% de otras universidades del país y del exterior.

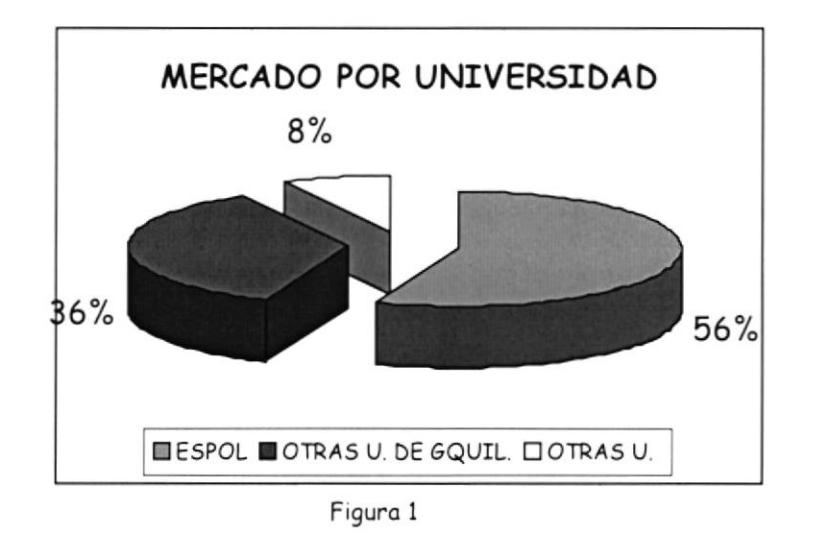

(\*) Tomado del Catálogo del Programa de Magister en Administración de Empresas de la ESPAE.

Según la profesión e Ingenieros Comerciales y el 15% son médicos, abogados y de otras profesiones.

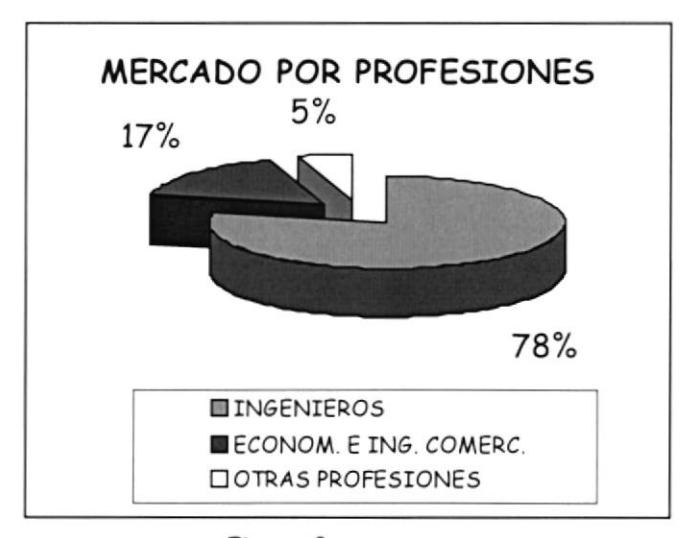

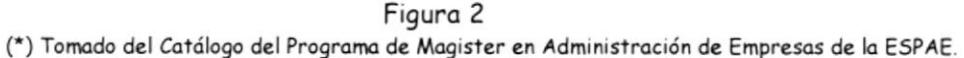

Con los objetivos y las estrategias emprendidas por la ESPAE, este mercado deberá extenderse.

Las Metas y Beneficios del futuro participante de los programas, son llegar a tener un título de Magister o acreditar una Especialidad, que lo hará apto para retos administrativos en nuestro mercado, los costos para el logro de este objetivo son considerablemente altos, de ahí la necesidad de que los ingresos monetarios de los aspirantes sean suficientes para cubrir los costos de los Programas. Nuestros participantes en general reunirán las siguientes características:

\* Profesionales de nivel superior conscientes de la necesidad de capacitarse continuamente.

> 6982. .. Bist . CAMPU PENAS

- \* Pueden tener cualquier edad, sin embargo hay ciertas maestrías en las que la edad puede ser un limitante.
- Tienen conocimientos regulares de inglés, puesto que mucho material de estudio está en este idioma.
- \* Tienen la experiencia profesional requerida de acuerdo al programa al que aspiran inscribirse.

#### $1.5$ Estrategias

En la actualidad la ESPAE está desarrollando un modelo estratégico para fortalecer los cuatro bloques genéricos de formación competitiva, como son: eficiencia, calidad, innovación y capacidad de satisfacer al cliente. Las estrategias que se están implementando son:

\* Alianzas con más universidades extranjeras de gran prestigio, como es la de New Orleans, en la cual el estudiante deberá tomar unos cursos en español y otros en inglés, además obtendrá un título firmado por ambas universidades. De esta manera se importa conocimiento y tecnología y se está en capacidad de competir ante la amenaza del ingreso de nuevos competidores nacionales e internacionales.

- \* La enseñanza virtual permite que la ESPAE tenga ahorros significativos en gastos de viáticos de profesores extranjeros, lo cual representa una gran ventaja respecto a las economías de escala.
- {. Lo estrolegio de morketing medionte publicidod en folletos, medios de comunicación, presentaciones, y ahora en INTERNET, constituyen una fuente importante para el logro de eficiencia superior, y despertará el interés de mayor cantidad de estudiantes que deseen inscribirse en la ESPAE, facilitando la distribución de costos entre mayor cantidad de ingresos.
- \* La selección rígido del persoml odministrotivo permite gue lo ESPAE tengo personal capacitado y por lo tanto, no se generen costos adicionales debido a la contratación de personal no calificado.
- $\cdot$  Programas de capacitación para el personal administrativo y docente, permiten el desarrollo de habilidades para enfrentar el reto de sus tareas cotidianas.
- \* Lo selección riguroso de los cotedráticos, medionte lo evoluoción d¿ sus conocimientos y experiencias, hacen de la ESPAE una gran distinción de calidad y capacidad de satisfacer al cliente.
- \* Lo oplicoción d¿ métodos de ¿ns¿ñanzo mod¿rnos contribuyen o un mejor aprendizaje del estudiante, y por ende, al logro de la satisfacción del mismo.

..§if -..  $BISU \in \mathbb{C} \mathbb{C}$  $CAM1.133$ PENAS

Village

- \* Mantener un contacto continuo con el estudiante, mostrándole nuestro deseo de que siga siendo nuestro cliente, es muy importante en el logro de su lealtad hacia la Institución, evitando así la deserción del mismo, y en consecuencia, la utilidad por cliente aumentará, y se lograrán grandes ahorros en costos.
- \* La ESPAE aprovecha los avances tecnológicos para el desarrollo de su productividad y comercialización.
- \* Brindar un servicio de alta calidad, mediante la excelencia académica, buena atención al estudiante, mejoramiento continuo, facilidades de estudio con respecto a horarios, infraestructura de primera (biblioteca, aulas confortables, salas de estudio, laboratorios), facilidades de pago.

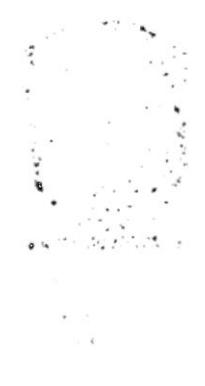

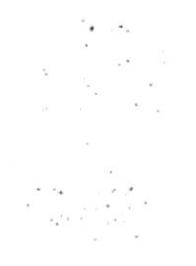

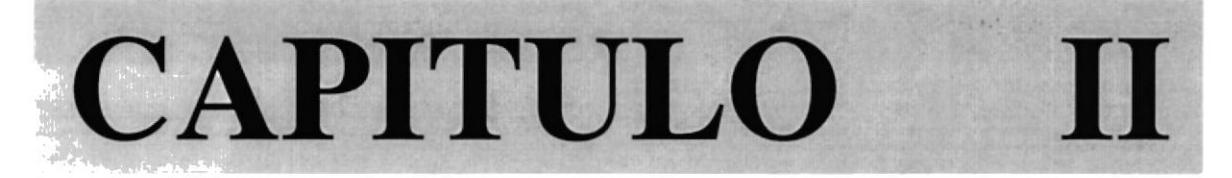

w

# EL SITIO WEB

### EL SITIO WEB

#### 2.1 Nuestros Usuarios

Los lectores de nuestras páginas web son:

- \* Aquellas personas que desean estudiar una Maestría, Especialidad o Cursos a Distancia.
- \* Aquellas personas que tienen interés en ingresar a la ESPAE.
- .i. Aquellos estudiont¿ gue formon porte de lo comunidod de lo ESPAE, y que deseon obtener información sobre sus materias, pagos, o programas de investigación.

#### 2.? Objetivos

Debido a que la Internet es un medio para promocionar nuestro servicio, y al que tiene acceso la mayor parte de nuestros potenciales usuarios, es inminente la necesidad de realizar una presentación Web. Los objetivos que se desean alcanzar con lo mismo son:

❖ ESTABLECER UNA PRESENCIA, ya que son millones de personas los que tienen acceso a Internet, es necesario ser parte de esta comunidad, mostrar interés en servir, puesto que los clientes potenciales (cientos de interesados) y la competencio estorón ohí.

 $\mathcal{L}_{\text{out}}$ 

 $\frac{\zeta_{\alpha\beta\beta}}{\beta\gamma}$  . Ly  $PL_{NAS}^{(1)}$ 

- {. PONER A DISPOSICION INFORMACION CATEDRATICA PARA LOs ESTUDIANTES, una vez más preocupados por el servicio al cliente, se dedicarán páginas donde cada profesor pueda publicar sus tareas, horas de reunión para clases, fechas de entrega de proyectos, etc.; de cada una de las materias.
- .:. ELEVÁR EL NIVEL DE ATENCION AL CLIENTE Y MEJORAR LA CALIDAD DE NUESTRO SERVICIO, debido a que los horarios de oficina, no son las 24 horas del dío, con un servicio de informoción (24 horos) esforemos prestos o servir o nuestros clientes las 24 horas del día y todos los días del año. Ellos podrán informarse desde la comodidad de su casa o su oficina, sin tener que desplazarse o nuestros dependencios sobre preguntos comunes, como: costos, hororios, requisitos, plan académico, etc., de nuestros programas de estudio, y además podrán Pre-registrarse y consultar el estado de su admisión.
- \* BRINDAR INFORMACION CAMBIANTE DE INMEDIATO, olgums veces lo información es tan cambiante que las empresas se quedan con pilas de papeles, caros y sin valor, o también carga innecesaria de personal (dando información de valores o resultados que pueden cambiar en una hora), así nuestro sitio web brindaró noticios, resultodos de odmisiones, etc.
- .} HACER CONOCER PROYECTOS QUE JUSTIFICAN EL ESTUDIO DE MAESTRIAS, con esto domos fe y se demuestro el nivel de profesionolismo con que se imparten los programas, ya que se aplican en proyectos reales.
- .} POSEER METODOS O FORMAS DE RETROALIMENTACION DE NUESTRA5 GESTIONES, con lo que se podría escuchar al cliente, saber sus inquietudes y es más, analizar ideas que puedan aportar.

#### 2.3 Tópícos gue lo conformon

Nuestra presentación consta de 7 tópicos que son:

- 1. Qué es lo nuevo?, el cual brinda información sobre la apertura de nuevos cursos o progromos, onuncios de fechos de registros, convenios con Universidodes, etc., es decir sobre información cambiante de interés para nuestros lectores.
- 2. Quiénes somos?, el cual brinda información sobre la ESPAE, incluye los siguientes sub-tópicos;
	- \* Presentación, en la cual se redacta una breve historia de la ESPAE.
	- Misión, en forma textuol puntuolizo lo misión de la ESPAE.
	- \* Objetivos, se puntualizan los objetivos que tiene la ESPAE como organización.

s.,  $\mathcal{B}_{IR}$  $c_{3}$  $P_{EN}$  ...

 $\frac{1}{2}\sum_{\mathbf{j}\in\mathcal{J}}\mathbf{r}_{\mathbf{j}}$ 

- Infraestructura, hace una breve descripción de la comodidad de las aulas, laboratorios, biblioteca,
- \* Comunidad, describe en forma corta el personal Administrativo y Docente, así como el cuerpo Estudiantil
- \* Cómo contactarnos, que dá los números telefónicos, dirección física, y dirección e-mail, donde los interesados pueden obtener mayor información de los Programas (contactos).
- 3. Programas que ofrecemos, el cual brinda información detallada sobre cada una de las Maestrías, Especialidades y Cursos a Distancia que ofrece la ESPAE.

Los sub-tópicos que incluye el tópico de Programas que ofrece la ESPAE, son:

- {. Moestrío Regulor erl Adminislroción de Empresos
- Moestrío Ejecutivo en Administroción de Empresos ❖
- Maestría Ejecutiva en Gestión Financiera ❖
- Moestrío Ejecutivo en Administroción de Sistemos de Colidod ❖
- Master of Business Administration, de la universidad de UQAM ❖
- Moster of Business Administrotion, de lo universidod de TULANE ⊹
- \* Especialidad en Gerencia de Recursos Humanos
- \* Especiolidod en Bonco y Finonzos
- \* Especialidad en Marketing
- Especialidad en Gerencia de Servicios ۰
- Seminario de Habilidades Empresariales para la Mujer ❖
- Seminario de Normas Internacionales ❖
- Seminario de Habilidades Docentes ❖

Por cada programa de Maestría o Especialidad, se incluye:

- \* Características, donde se estipulan los objetivos del programa respectivo
- Título que otorga ❖
- Perfil del Participante
- \* Requisitos del Programa
- Costos y Forma de pago
- \* Horario de Clases y Plan Académico (tanto el flujo de materias, así como el objetivo y temario de cada materia).

Por cada Curso a Distancia se incluye:

- Objetivos ❖
- Perfil del Participante
- Instructor; y, ❖
- Contenido del seminario.

 $\mathcal{F}_{\mathcal{F}_{\mathcal{A}}}$ 

- 4. Información al Estudiante, la cual es una página que brinda facilidad a los profesores, para que puedan publicar tareas, fechas de entregas de proyectos, o cualquier otro anuncio que deseen hacer a sus estudiantes.
- 5. Proyectos de Investigación, la cual es una página que brinda información sobre trabajos realizados por los estudiantes como Tesis de Grado. Estos trabajos se encuentran disponibles en la biblioteca de la ESPAE.
- 6. Pre-registros y Admisiones, la cual incluye dos sub-tópicos.
	- \* Pre-registro, que brinda la facilidad a los interesados en cualquier programa de pre-registrarse vía Internet, sin tener que desplazarse hasta las inslolociones de lo ESPAE.
	- \* Admisiones, que perm¡te consultor en bose ol número de cédulo el ¿stodo del proceso de admisión de los aspirantes. Pueden haber 3 estados:
		- \* Admitido
		- \* En esludio, <sup>o</sup>
		- \* Rechazado.
- 7. Sugerencias y Comentarios, la cual es una página que permite a nuestros lectores remitirnos sugerencias y comentarios, los mismos son almacenados en uno bose de dotos, gua luego puede ser utilizodo poro reolizor mejoros en nuestros servicios.

 $\label{eq:2.1} \begin{smallmatrix} 0 & 0 \\ 0 & 0 \end{smallmatrix} \xrightarrow{\mathcal{C}^{(1)}} \begin{smallmatrix} 0 & 0 \\ 0 & 0 \end{smallmatrix}$  $\sim$   $\omega^{-1}$  .

#### Justificación de los Tópicos Vs. Objetivos del Sitio Web  $2.4$

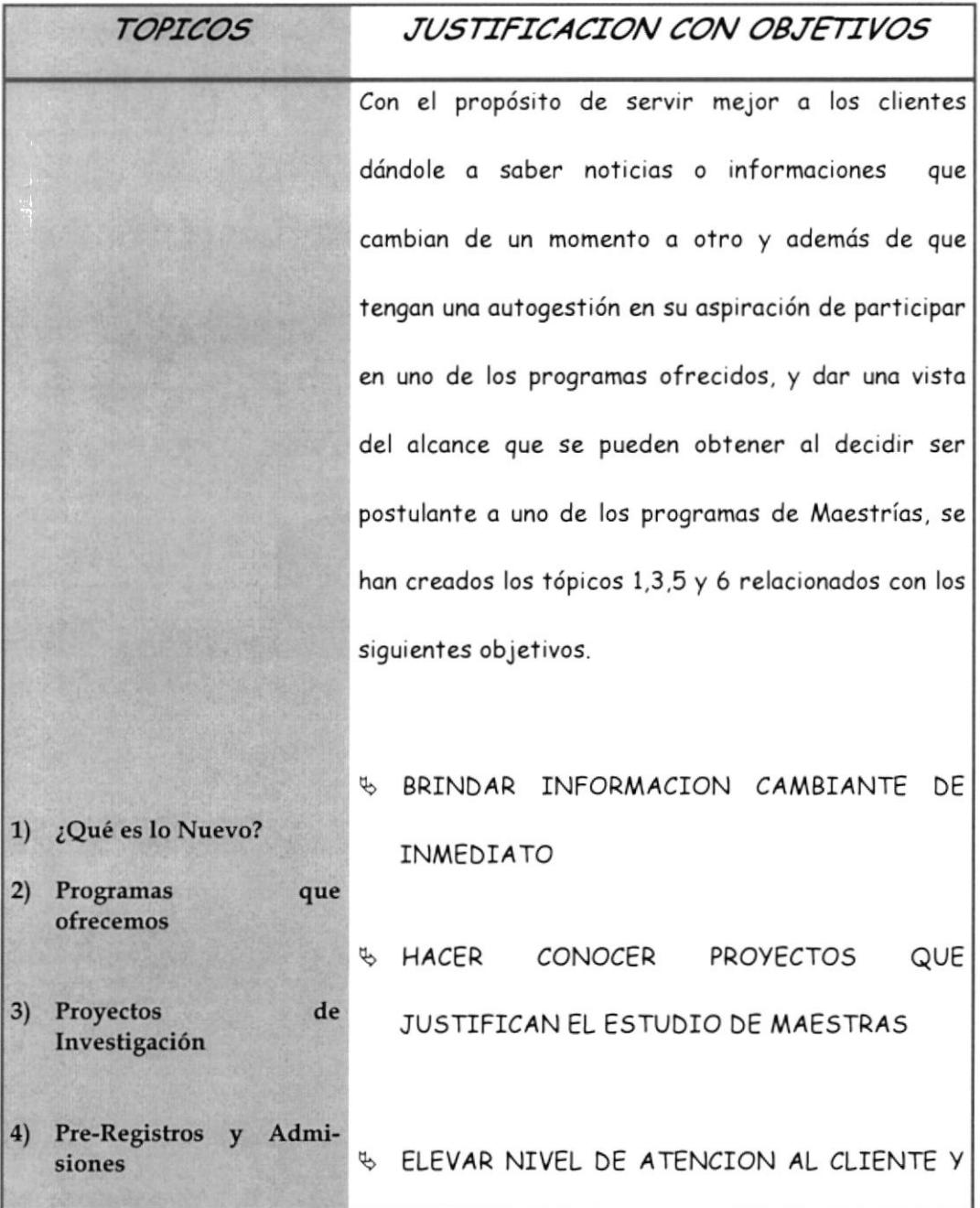

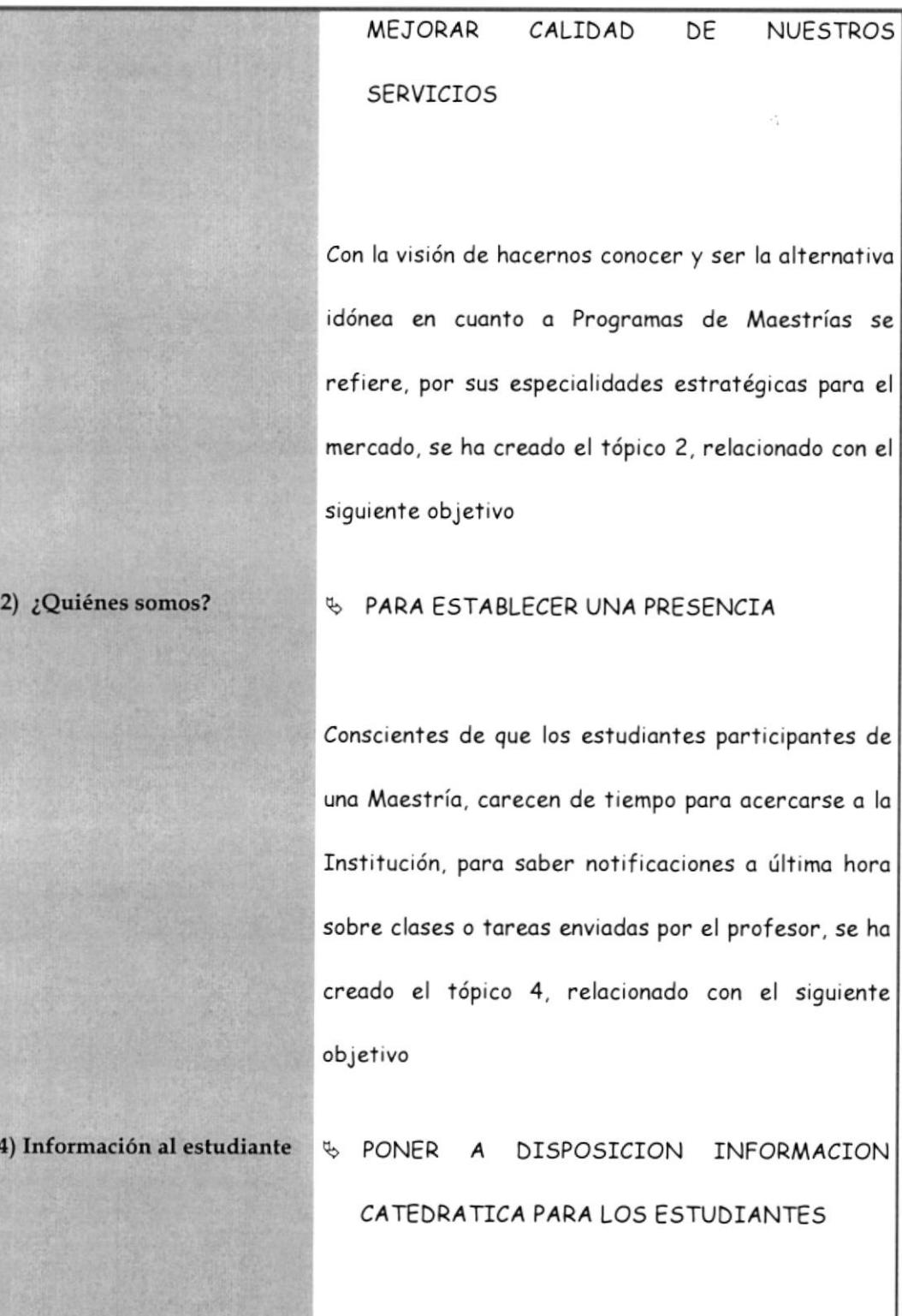

 $\begin{array}{c} \Sigma_{\mathcal{U}_{\mathcal{U}_{\mathcal{U}_{\mathcal{U}}}}} \\ \Sigma_{\mathcal{U}_{\mathcal{U}_{\mathcal{U}}}} \\ \Sigma_{\mathcal{U}_{\mathcal{U}_{\mathcal{U}}}} \end{array}$ 

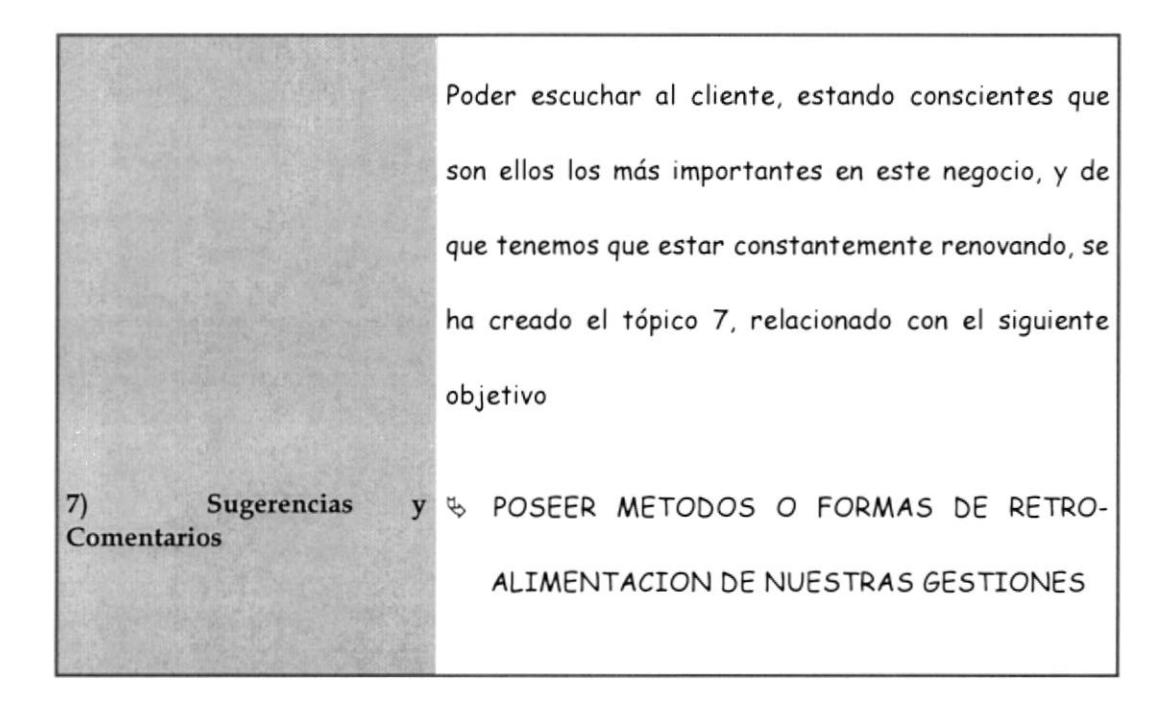

#### $2.5$ Estructura Usada

Para la navegación del Sitio Web, se ha escogido una combinación de las estructuras Jerárquica y Horizontal cuyo bosquejo se aprecia en la figura de la siguiente página.

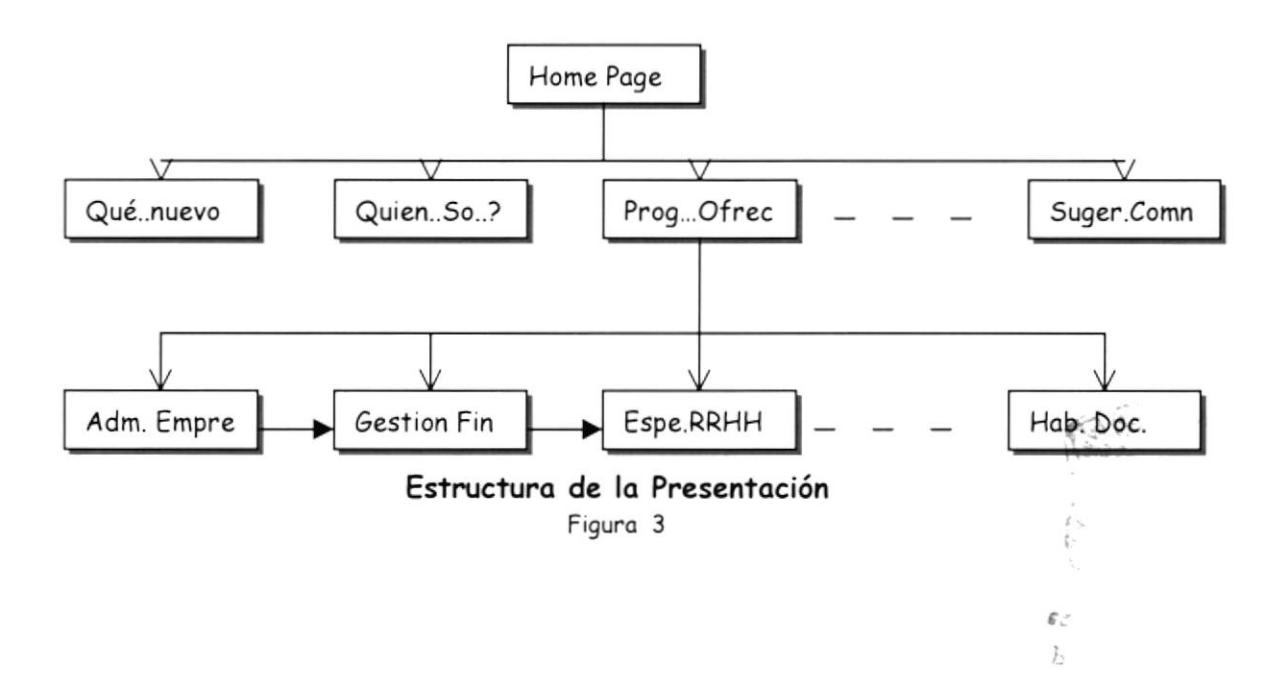

#### $2.6$ Plantillas Empleadas

La plantilla mostrada en la siguiente figura, es el Tope de las páginas, para efectos de explicación sobre los elementos fijos y cambiantes la denominaremos PLANTILLA

1, y es un ejemplo de combinación de estructura Jerárquica con Horizontal.

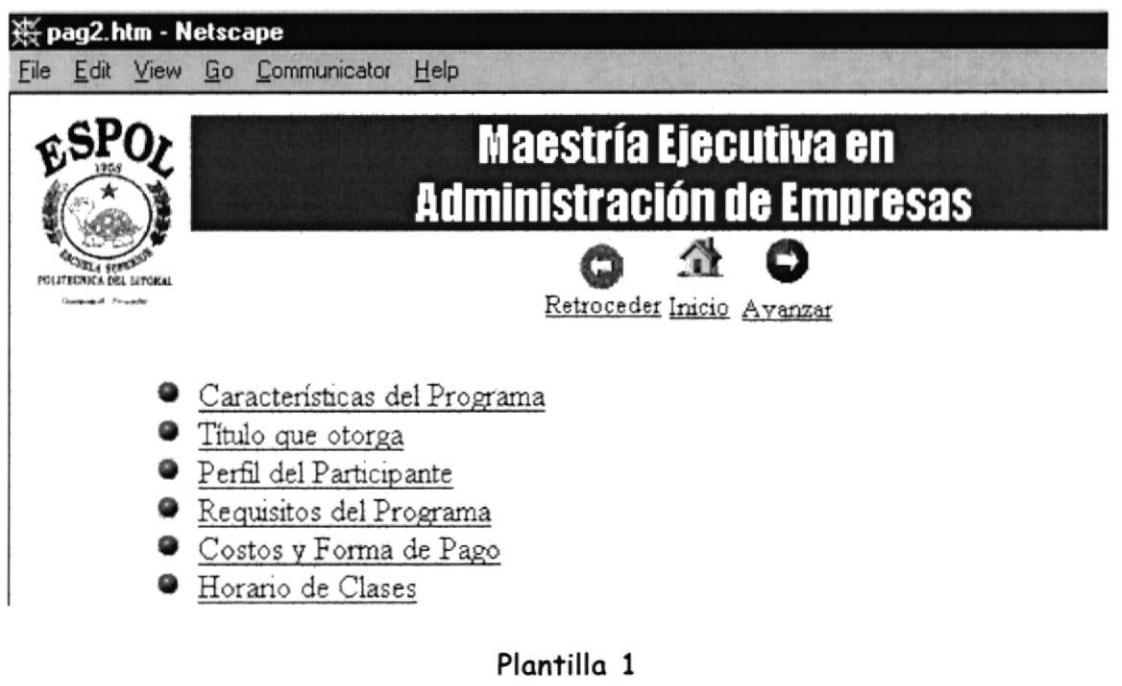

Figura 4

El elemento cambiante de la PLANTILLA 1, es el ícono de Avanzar (mostrado a continuación), el cual se presentará sólo en las páginas de información de cada programa ofrecido:

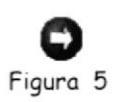

 $\frac{\pi}{2}$ 

GAMPLE PENAS

El elemento fijo de la PLANTILLA 1, es el ícono de retroceder, el cual nos lleva a la página que nos invocó:

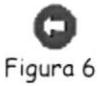

Otro elemento fijo de la PLANTILLA 1, es el ícono de Inicio, el cual nos lleva a la página de inicio (HOME PAGE) de nuestra presentación.

## Figura 7

La PLANTILLA 2, mostrada en la figura 11, es usada en aquellas páginas que contienen detalles, ejemplo en las descripciones de cada una de las maestrías promocionadas por la ESPAE o en la página de Quiénes somos?

El elemento cambiante de la PLANTILLA 2, es el ícono:

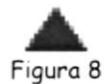

el cual retrocede a anclas en el mismo archivo, y no estará visible en el primer párrafo de la página.

Otro elemento cambiante de la PLANTILLA 2, es el ícono:

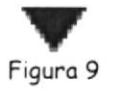

**REAL PROPERTY AND REAL PROPERTY** 

el cual avanza a las siguientes anclas del mismo archivo, y no será visible en el último párrafo de la página. 

El elemento fijo de la PLANTILLA 2, es el ícono:

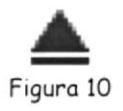

el cual nos permite ir al inicio de la página corriente desde donde se encuentre.

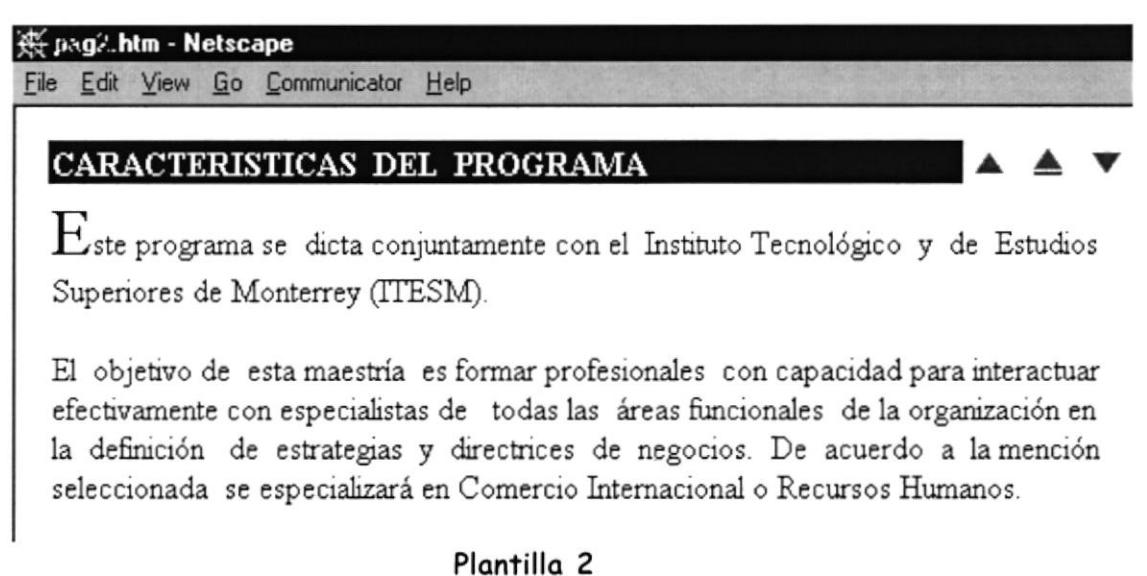

Figura 11

#### $2.7$ Diseño de la Página Principal

Debido a que la página principal o también conocida como "Home Page", debe ser

atractiva a nuestros lectores y a la vez sencilla presenta el siguiente formato.

 $1377$ 

 $\tilde{\boldsymbol{\varepsilon}}$ 

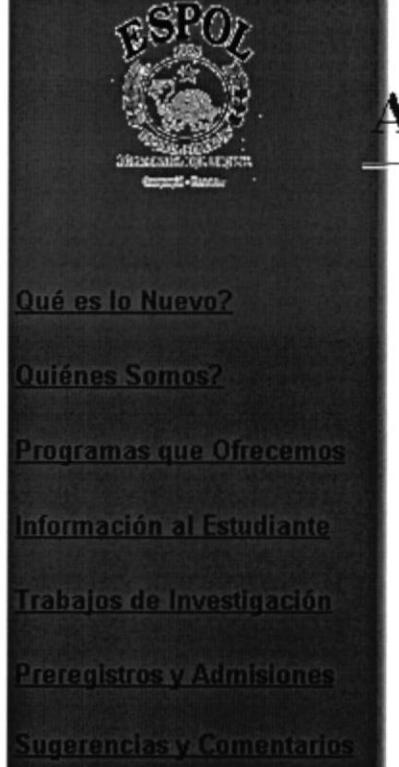

## Escuela de Postgrado en **Administración de Empresas**

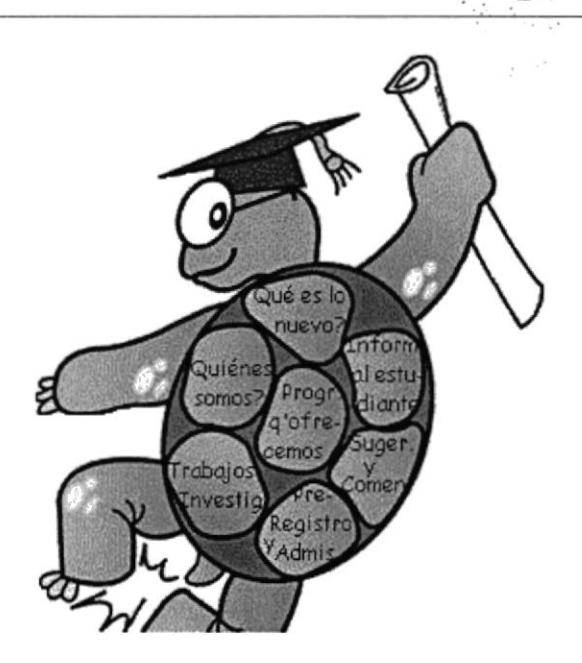

Diseño del Home Page Figura 12

El diseño se ha realizado bajo los siguientes parámetros:

- Usando colores sobrios. ÷
- Se ha hecho uso de un Mapa sensitivo en forma de tortuga, basados en que es el típico símbolo de los politécnicos, en el caparazón de la tortuga están las opciones disponibles, de esta manera logramos algo atractivo.
- Se ha hecho uso de una metáfora de la tortuga con una museta y un diploma ❖ representando el producto final que vende la ESPAE, el cual es un Título.

\* Las opciones también están accesibles en formato texto pensando en aquellos usuarios que no pueden ver los dibujos.

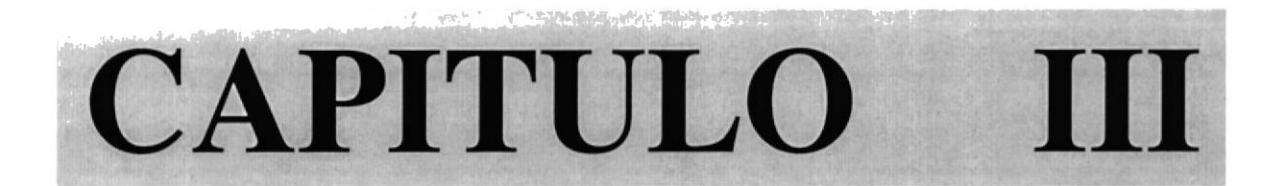

# **PROGRAMACION** DE CGIS

### PROGRAMACION DE CGIs

#### 3.1 Lenguoje Utilizodo

Para generar páginas dinámicas, es necesario la programación de CGIs, los cuales son programas que a través de una serie de sentencias accesan a una tabla o archivo y emiten resultados

Los CGIs de esta presentación han sido realizados en lenguaje SQL, usando la base de datos SQL Server. Cada CGI consta de 2 archivos:

- \* Una programación IDC, en la cual se realiza el acceso a la base de datos de acuerdo a las condiciones necesarias, o la grabación de los datos, usando sentencias SQL.
- \* Una programación HTX, en la cual se incluye la información que se desea sea visualizada como producto de la ejecución del CGI. Esta programación incluye sentencias HTML

#### <sup>3</sup>.? C6I poro Admisiones

Este CGI es usado conjuntamente con una forma en la cual se solicita el número de Cédula de Identidad del consultante, con este número se accesa a la tabla de Clientes de lo Bose de dotos de lo ESPAE, pora consultor el Estodo de lo Admisión.

El Código del archivo IDC es el siguiente:

\*\* Este CGI nos permite realizar una consulta a la Base de Datos \*\*

\*\* de SQL. La tabla utilizada se llama SMT\_Clientes y la consulta \*\*

\*\* se la realiza por medio del número de cédula \*\*

Datasource: ESPAEWebSQL Template: admision.htx SQLStatement:

+ SELECT \* FROM SMT\_Clientes

+ WHERE Cedula='%Cedula%' Username: sa

El Código del archivo HTX es el siguiente:

```
<! DOCTYPE HTML PUBLIC "-//IETF//DTD HTML//EN">
<html>
```
<head>

```
<meta http-equiv="Content-Type"
content="text/html; charset=iso-8859-1">
<meta name="GENERATOR" content="Microsoft FrontPage 2.0">
«title>Resultados de Admisión«/title>
\langle/head>
```

```
«body background="../grupo3/imagenes/backgrnd.gif"
bgcolor="#FFFFFF">
```

```
<p>&nbsp; <br>
  </p>
```

```
<table border="0" cellpadding="0" cellspacing="0">
  str<td>&nbsp;</td>
     <td valign="top"><a href="../grupo3/default.htm">
        <img src="../grupo3/imagenes/homeespae.gif" border="0"
```

```
width="33" height="24" nosave></a>&nbsp; <br>
```
 $\sim$  68  $C \in \widetilde{N}$ AS

```
<a href="../grupo3/default.htm">Inicio</a>&nbsp;</td>
  \langle/tr>
  <tr>
     <td)&nbsp; </td>
     <td><hr>
     .hl>.f ont color="#OO0O75">Resultodos de Admisión</font></h1>
     ,%6egindetoil%>
         <h3><b>Usted <%admitido%> Ha sido Admitido en nuestro programa</b>
        &nbsp:</h3>
        <p>Poro moyor informoción confóctese con nosotros...
           Gracias.   </p>
     <%enddetail%> <p><brx/p><hr>
     \langle/td>
  \langle/tr>
,/toble>
<p>&nbsp; </p>
</body>
*/html>
```
#### 3.3 CGI pora Pre - Registros

Este CGI es usado conjuntamente con una forma en la cual se solicita el número de Cédula de Identidod del ospironte, sus nombres, opellidos, teléfonos, lugor de trobojo, dirección E-moil, y el progromo en que tiene interes (moestrío, especialidod. o curso o distoncio). Esto informoción se olmocem en uno toblo de lo bose de dotos, y de esta manera queda reservado un cupo para el apirante.

El Código del archivo IDC es el siguiente:

\*\* Este CGI nos permite realizar una consulta a la Base de Datos \*\*  $**$ 

\*\* de SQL. La tabla utilizada se llama SMT\_Clientes.

\*\* Este primero verifica si ya existe dicho cliente en la Base de \*\*

\*\* datos, sino realiza el ingreso de dicho cliente en la tabla. \*\*

\*\* Utiliza dos parámetros: Nombres y Apellidos

Datasource: ESPAEWebSQL

Template: registro.htx

SQLStatement:

- + IF exists (
- + SELECT \* FROM SMT\_Clientes
- + WHERE Cedula="%Cedula%"
- $+$  )
- + SELECT result='duplicate'

+ELSE

- + INSERT INTO SMT\_Clientes
- (Cedula, Nombres, Apellidos, Email, Coment, Empresa, Teléfonos)
- + VALUES('%Cedula%', '%Nombres%', '%Apellidos%', '%Email%', '%Coment%', '%Empresa%', '%Teléfonos%');

Username: sa

RequiredParameters: Nombres, Apellidos

El Código del archivo HTX es el siguiente:

<! DOCTYPE HTML PUBLIC "-//IETF//DTD HTML//EN"> <html>

<head>

<meta http-equiv="Content-Type" content="text/html; charset=iso-8859-1"> <meta name="GENERATOR" content="Microsoft FrontPage 2.0"> <title>Registro de Clientes de ESPAE</title> </head>

```
«body background="../grupo3/imagenes/backgrnd.gif"
bgcolor="#FFFFFF">
```
<p>&nbsp; </p>

<table border="0">  $str$ 

POG- $B_{\ell P}$ .  $C_{\text{obs}}$  $P_{\tilde{E}_i \lambda_{i,j+1}}$ 

 $\star\star$ 

```
<td>&nbsp;</td>
  <td><a href="../grupo3/default.htm"><img
  src="../grupo3/imagenes/homeespae.gif" border="0"
  width="33" height="24" nosave></a>&nbsp; <br>
  <a href="../grupo3/default.htm">Inicio</a>&nbsp;</td>
\langle/tr>
str<td>&nbsp;</td>
  <td><hr>
  <h1><font color="#0000A0">PreRegistro de Clientes</font></h1>
  <%begindetail%>
  <%enddetail%>
```

```
* Si no hay datos en la consulta es porque era nuevo, se insertó
<%if CurrentRecord EQ 0%>
     <h2>Información registrada. Muchas gracias.</h2>
\langle %e|se\% \rangle
```

```
* Ya existía en la tabla de Pre-registrados
          <h2><%idc.Nombres%><i><%idc.Apellidos%></i> ya se ha registrado
          anteriormente </h2>
     «%endif%»
                     <hr>
     \langle/td>
  \langle/tr>
</table>
<p>&nbsp; </p>
```

```
</body>
</html>
```
#### $3.4$ CGI para Sugerencias y Comentarios

Este CGI es usado conjuntamente con una forma en la cual se solicita sugerencias y comentarios. No se pide nombre del usuario, por cuanto consideramos conveniente que sea anónimo, para dar toda la libertad de expresión requerida para escuchar nuestras fallas y las ideas para mejorarlas.

El Código del archivo IDC es el siguiente:

\*\* Este CGI nos permite realizar una ingreso a la Base de Datos \*\* \*\* de SQL. La tabla utilizada se llama SMT\_ComentSug.

Datasource: ESPAEWebSQL Template: sugerenc.htx SQLStatement: INSERT INTO SMT\_ComentSug + (Coment, Sugerenc) + VALUES('%Coment%', '%Sugerenc%'); Username: sa

El Código del archivo HTX es el siguiente:

<! DOCTYPE HTML PUBLIC "-//IETF//DTD HTML//EN"> <html>

<head>

```
<meta http-equiv="Content-Type"
content="text/html; charset=iso-8859-1">
<meta name="GENERATOR" content="Microsoft FrontPage 2.0">
<title>Comentarios y Sugerencias</title>
</head>
```

```
«body background="../grupo3/imagenes/backgrnd.gif"
bgcolor="#FFFFFF">
```
<p>&nbsp; </p>

```
<table border="0">
  \langletr>
     <td>&nbsp;</td>
     <td><a href="../grupo3/default.htm"><img
     src="../grupo3/imagenes/homeespae.gif" border="0"
     width="33" height="24" nosave></a>&nbsp; <br>
     <a href="../grupo3/default.htm">Inicio</a>&nbsp;</td>
  \langle/tr>
```

```
str<td>&nbsp;</td>
     <td><hr>
     <h1><font color="#0000A0">Comentarios y Sugerencias</font></h1>
     <%begindetail%><%enddetail%>
     «%if CurrentRecord EQ 0%»
           <h2>Información registrada. Muchas gracias.</h2>
     \langle %else\% \rangle«%endif%»
                     <hr>
     \left\langle t \right\rangle\langle/tr>
</table>
<p>&nbsp; </p>
</body>
</html>
```
#### $3.5$ CGI para Estadísticas

La opción de Estadísticas, no forma parte de la presentación, por cuanto serán utilizadas exclusivamente por el Administrador del Sistema. Consideramos conveniente de acuerdo al sitio web, que las estadísticas más útiles son una consulta de las veces que son visitadas cada página del grupo de maestrías, o del grupo de Especialidades, o los cursos a Distancia.

Cabe mencionar que el operador deberá realizar la instrucción BCP, para adicionar los datos del archivo de Logs, a la base de datos, antes de ejecutar las estadísticas.

La primera vez que ejecuta el BCP, debe tipear lo siguiente:

∬<br>Hiru∗

 $\sim$  1  $\sim$ 

## BCP espaeWebSql. . estadisticas in in980417.log /SEspae /Usa /Psa +

Nombre del orchivo

Y le aparecerá por cada uno de los campos, lo siguiente:

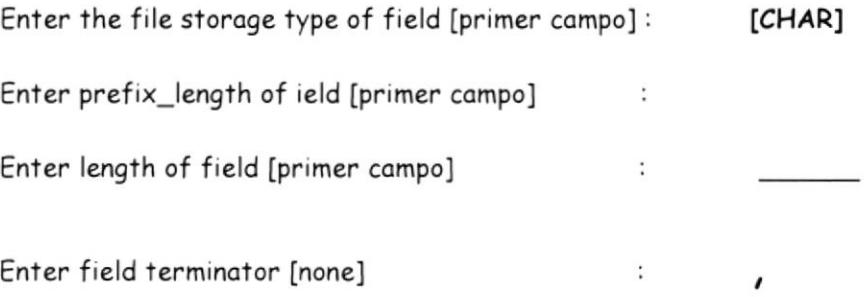

Al digitar la ,  $(\mathsf{coma})$  él estará indicando que , es el separador de campo. Una vez que finalice le preguntará si desea grabar el formato y se debe contestar que SI, y dorle el nombre de formin.fmt

Para las próximas veces sólo debe ejecutar lo siguiente:

BCP espaeWebSql..estadisticas in in980417.log /Fformin.fmt /SEspae /Usa e Kay /Psa

El Código del archivo IDC es el siguiente:

Datasource: ESPAEWebSQL Tenplot¿: estodist.htx SQLStotement:

- \* SELECT torgel , service, count(torget) "count"
- + FROM estadísticas
- + WHERE service = 'W35VC'
- + AND UPPER(target) like '%PAG3\_.HTM'
- + 6ROUP by service. torget
- + ORDER by count(torget) DESC

Usernome: so

En el Select se selecciona el campo del nombre de la página accesada, el servicio, y un contador de la tabla de Logs, que en nuestro caso se llama Estadisticas.

Las condiciones para seleccionar son:

- $\%$  Que el campo de servicio de la tabla sea igual a "W3SVC", que es el nombre del servicio HTTP
- $\%$  Que el campo de target de la tabla sea igual a cualquier conjunto de caracteres al inicio ( %, este símbolo representa cualquier conjunto de caracteres ) seguido de los caracteres PAG3, que es el nombre de las páginas de programas que ofrece la ESPAE, seguidas por cualquier carácter, puesto que las páginas pueden ser desde la PAG31 hasta PAG3D., ( , este símbolo representa cualquier carácter, uno sólo), y que finalicen con .  $HTM$ .

CAN<sub>t</sub>, US

SIGN. tin de

PENAS

Se agrupa por target, puesto que deseamos conocer el total por cada programa, y

este campo contiene el nombre de la página.

Se deja en orden descendente, para que primero aparezca la página que ha sido

visitada más veces.

El Código del archivo HTX es el siguiente:

```
* Diseño superior de la página
<html>
<BODY BACKGROUND="/samples/images/backgrnd.gif">
<BODY BGCOLOR="FFFFFF">
<TABLE>
\langle TR \rangle<DIV ALIGN=right>
<TABLE CELLSPACING=0 CELLPADDING=0 COLS=5 WIDTH="100%" >
\langle TR \rangle<TD VALIGN=TOP ROWSPAN="2" WIDTH="10%">
<CENTER>
<IMG SRC="/GRUPO3/imagenes/logoespol.gif" NOSAVE HEIGHT=98
WIDTH=78×/CENTER>
\langle/TD>
<TD ALIGN=CENTER COLSPAN="5" WIDTH="60%" HEIGHT="30%"
BGCOLOR="#005E5E"><FONT FACE="Impact"><FONT COLOR="#FFFFFF">
<FONT SIZE=+2>Estad&iacute;sticas</FONT></FONT></FONT>
\langle/TD>
\langle/TR>
\langle TR \rangle
```
<TD ALIGN=RIGHT WIDTH="40%"></TD>

<TD ALIGN=CENTER>&nbsp;<A HREF="estadist.htm"> <IMG SRC="../imagenes/retro.gif" NOSAVE BORDER=0 HEIGHT=24 WIDTH=33></A>&nbsp;

PRIJ :- $E_{ii}$  $\mathcal{C}$  $\mathcal{P}_T$ 

 $\mathcal{A}^{\prime}$  and  $\mathcal{A}^{\prime}$ 

<BR><FONT SIZE=-1×A HREF="estadist.htm">Retornar</A×/FONT></TD>

```
<TD WIDTH="40%"></TD>
\langle/TR>
</TABLE></DIV>
```

```
<CFNTFR>
<font size=2>
H2\langle p \rangle
```

```
* Lazo para procesar el resultado de la consulta
<%begindetail%>
<%if CurrentRecord EQ 0 %>
```
- \* Si está al tope del archivo muestra el título de la estadística,
- \* de acuerdo al grupo seleccionado
- <%if idc.eleccion EQ "V1"%>
- <STRONG>Programas de Maestr&iacute;a</STRONG>
- $\langle %else% \rangle$
- <%if idc.eleccion EQ "V2"%>
- <STRONG>Programas de Especialidades</STRONG>
- $\langle %else\% \rangle$
- <%if idc.eleccion EQ "V3"%>
- <STRONG>Cursos a Distancia</STRONG>
- «%endif%»
- «%endif%»
- $\langle %endif\rangle$
- \* Diseño del resultado de la consulta
- \* Creación y colocación de títulos en la tabla de resultados
- <TABLE BORDER COLS=2 WIDTH="90%">
- $\langle TR \rangle$
- <TH><B>Programa</B></TH><TH><B>Veces visitada</B>>/TH>
- $\langle$ /TR>
- «%endif%»
- \* Colocación de resultados en la página, de acuerdo al nombre de
- \* página, se muestra nombre del programa y Número de veces
- \* visitada
- <%if idc.eleccion EQ "V1"%>

 $\frac{1}{\epsilon}$ 

```
<%if target CONTAINS "PAG31.htm"%>
     \langle TR \rangle<TD WIDTH = "70%"> Administraci&oacute;n de Empresas Regular</TD>
         <TD align = "right" WIDTH = "20%"><%count%></TD>
     \langle/TR>
\langle %else\% \rangle<%if target CONTAINS "PAG32.HTM"%>
     \langle TR \rangle<TD WIDTH = "70%">Ejecutiva Administraci&oacute;n de Empresas</TD>
         <TD align = "right" WIDTH = "20%"><%count%></TD>
     \langle/TR>
\langle %else>\rangle<%if target CONTAINS "PAG33.HTM"%>
     \langle TR \rangle<TD WIDTH = "70%">Gesti&oacute:n Financiera</TD>
         <TD align = "right" WIDTH = "20%"><%count%></TD>
     \langle/TR>
\langle %e|se\% \rangle<%if target CONTAINS "PAG34.HTM"%>
     \langle TR \rangle<TD WIDTH = "70%">Administraci&oacute;n de Sistemas de Calidad</TD>
         <TD align = "right" WIDTH = "20%"><%count%></TD>
     \langle/TR>
\langle %else% \rangle<%if target CONTAINS "PAG35.HTM"%>
     \langle TR \rangle<TD WIDTH = "70%">Master of Business Administrator (UQAM)</TD>
         <TD align = "right" WIDTH = "20%"><%count%></TD>
     \langle/TR>
\langle %e|se\% \rangle<%if target CONTAINS "PAG36.HTM"%>
    \langle TR \rangle<TD WIDTH = "70%">Master of Business Administrator (TULANE)</TD>
         <TD align = "right" WIDTH = "20%"><%count%></TD>
     \langle/TR>
\langle %else\% \rangle«%endif%»
«%endif%»
«%endif%»
\frac{6}{2}endif%
«%endif%»
```
34

 $\frac{9}{2}$ endif% <%endif%>

```
* Resultados de Especialidades
<%if idc.eleccion EQ "V2"'%>
<%if target CONTAINS "PAG37.htm"%>
     \langle TR \rangle<TD WIDTH = "70%"> Recursos Humanos</TD>
         <TD align = "right" WIDTH = "20%"><%count%></TD>
     \langle/TR>
\langle %else>\rangle<%if target CONTAINS "PAG38.HTM"%>
     \langle TR \rangle<TD WIDTH = "70%">Banca y Finanzas</TD>
         <TD align = "right" WIDTH = "20%"><%count%></TD>
     \langle/TR>
\langle %else>\rangle<%if target CONTAINS "PAG39.HTM"%>
     \langle TR \rangle<TD WIDTH = "70%">Marketing</TD>
         <TD align = "right" WIDTH = "20%"><%count%></TD>
     \langle/TR>
\langle %else>\rangle<%if target CONTAINS "PAG3A.HTM"%>
     \langle TR \rangle<TD WIDTH = "70%">Gerencia de Servicios de Salud«/TD>
          <TD align = "right" WIDTH = "20%"><%count%></TD></TR>
\frac{9}{6}else%
«%endif%»
\langle %endif\rangle«%endif%»
«%endif%»
«%endif%»
* Resultados de Cursos a Distancia
<%if idc.eleccion EQ "V3"%>
<%if target CONTAINS "PAG3B.htm"%>
    \langle TR \rangle<TD WIDTH = "70%"> Habilidades Docentes</TD>
```

```
\langle/TR>
```
**Contract Security Avenue** 

```
\langle %else\% \rangle<%if target CONTAINS "PAG3C.HTM"%>
     \langle TR \rangle<TD WIDTH = "70%">Secretaria Profesional</TD>
          <TD align = "right" WIDTH = "20%"><%count%></TD>
     \langle/TR>
\langle %else\% \rangle<%if target CONTAINS "PAG3D.HTM"%>
     \langle TR \rangle<TD WIDTH = "70%">Benchmarking</TD>
         <TD align = "right" WIDTH = "20%"><%count%></TD>
     \langle/TR>
«%endif%»
\langle %endif\rangle<%endif%>
<%endif%>
<%enddetail%>
\langle p \rangle</TABLE>
</CENTER>
<%if CurrentRecord EQ 0 %>
<I><B>Lamentablemente, no hay p&aacute; ginas visitadas</I></B>
«%endif%»
```
</font>

</body>

</html>

 $\lambda$ 

### CONCLUSIONES Y RECOMENDACIONES

Luego de realizar el presente trabajo podemos obtener las siguientes conclusiones:

- 1. La decisión de la ESPAE de implementar el sitio Web, le ayudará a mantenerse competitivo dentro del mercado, puesto que la competencia ya está en la INTERNET.
- 2. La experiencia que hemos obtenido gracias a realizar el presente trabajo, nos beneficia en el ámbito profesionol, puesto gue en é1, hemos puesto todo nuesiro esfuerzo y dedicación. Hemos obtenido sugerencias y recomendaciones de varios profesionales que han sido un gran aporte para la conclusión de nuestro proyecto.

Nuestras Recomendaciones para la Escuela de Postgrado en Administración de Empresas, son:

1. Que una vez implementado el sitio Web, continúen haciendo mejoras en el mismo, actualicen la información oportunamente, para de esta manera tengan un sitio Web que siempre sea visitado.

## **BIBLIOGRAFIA**

- 1. Folletería de la ESPAE
- 2. Manual de SQL Server
- 3. Ayuda en Línea de SQL
- 4. Ayuda en Línea de Windows NT

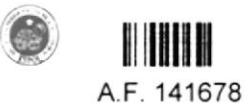

 $\label{eq:2} \mathcal{L}_{\tilde{Q},\tilde{r}} = \nabla_{\tilde{Q},\tilde{Q},\tilde{r}} \left( \nabla_{\tilde{Q},\tilde{Q},\tilde{r}} \right)$  $\mathcal{Z}_{\mathcal{I}}$  .